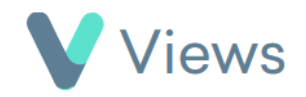

## **How to Attach a Questionnaire to a Contact Record**

To attach a Questionnaire directly to a Contact record:

- Hover over **Contacts** and select the relevant database, such as **Participants** Contacts
- Search for the record using the **Search** box Search:
- Click on the **Eye** icon to the right of the record  $\odot$
- Select **Questionnaires** from the sections on the left-hand side
- Click on the **Plus i** icon
- Choose the relevant Questionnaire and click **Next**
- Complete the form and click **Save**

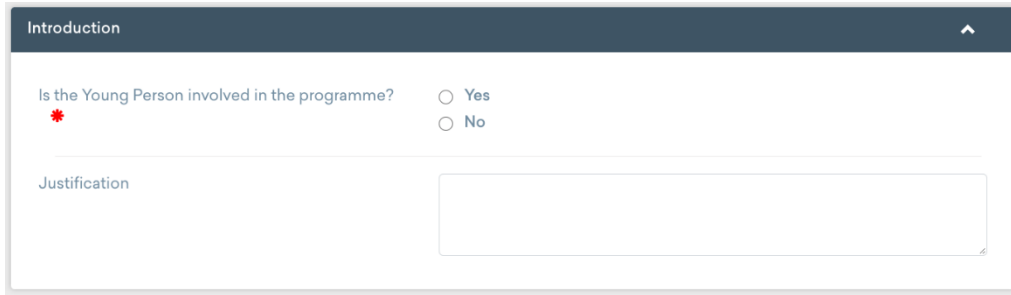

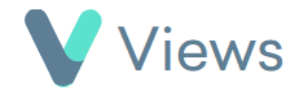